## Off-Campus Library Access

## Logging In to Library EResources

When you are off campus, you will need to log in to Library resources using your EasyLogin, or email username and email password. As long as you leave your browser window open, you can come back to the Library website and select another resource without logging in again. Contact us if you have trouble accessing Library resources.

## College Library Database Login

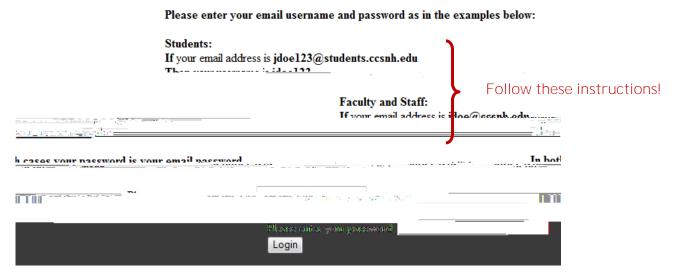

## Enabling Cookies in your Browser

The browser (such as Internet Explorer or Firefox or Chrome) on your computer should remember your login information. If it does not, or if you see this message:

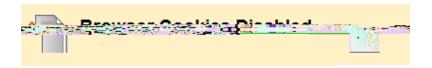

You need to enable cookies. To do this:

In Internet Explorer, go to the top of the browser and select Tools, then Internet Options. Under Privacy, lower the slider to Accept All Cookies.

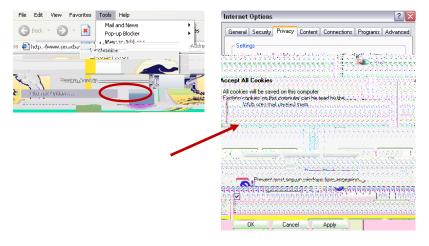

In Firefox, select Tools, Options, then Privacy, and change the setting to Remember history.

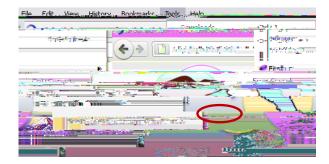

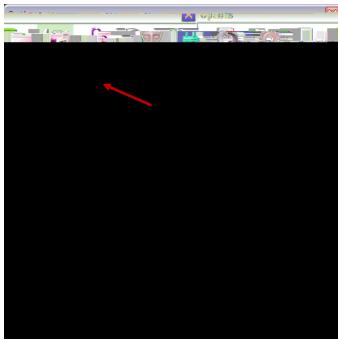

In Safari, click the gear icon in the right corner of the browser. Then select Preferences, Security, and set Accept cookies to either Always or Only from sites I visit.

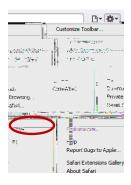

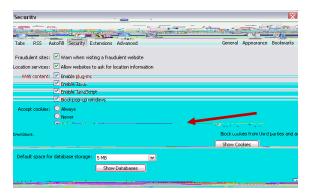

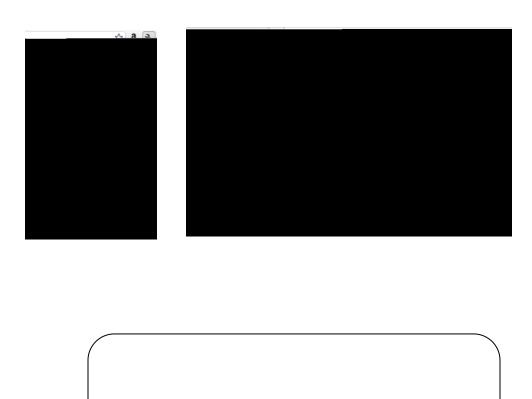